## *Selbstständiges hinzufügen von Regionalen Betrieben/ Direktvermarktern*

## 1. Gemeinde Homepage Lochen am See einsteigen

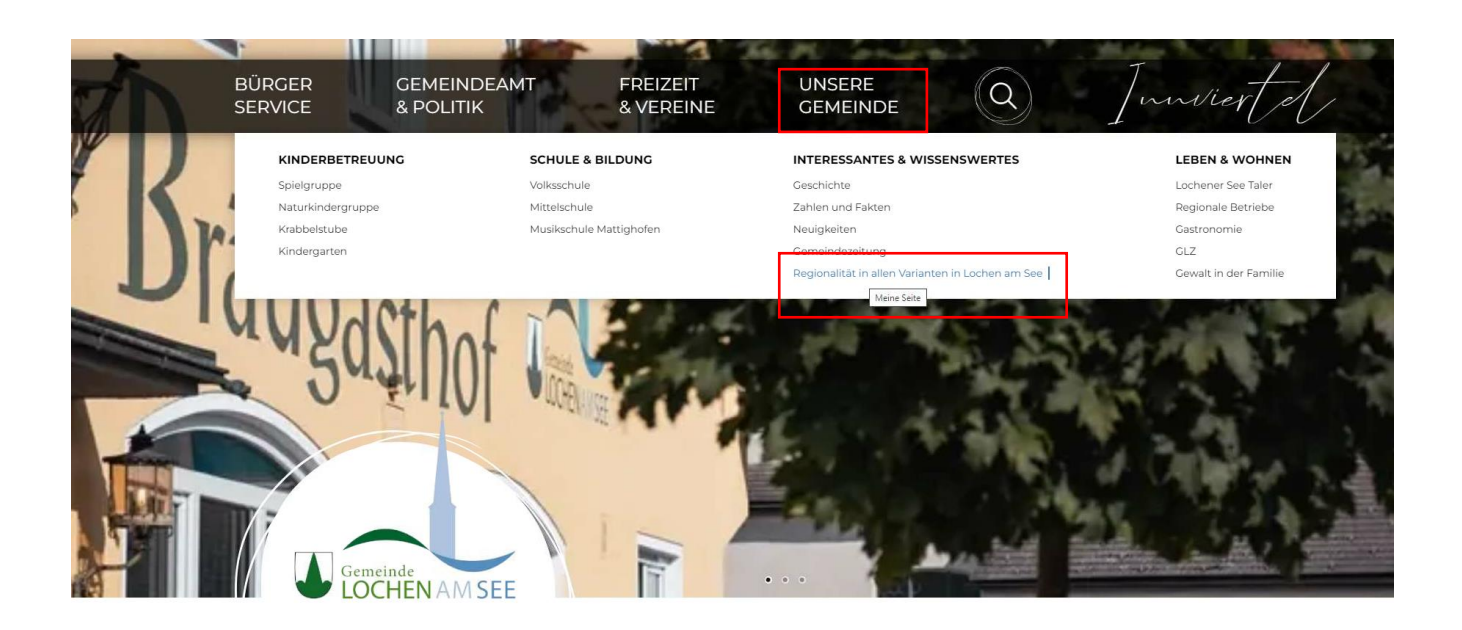

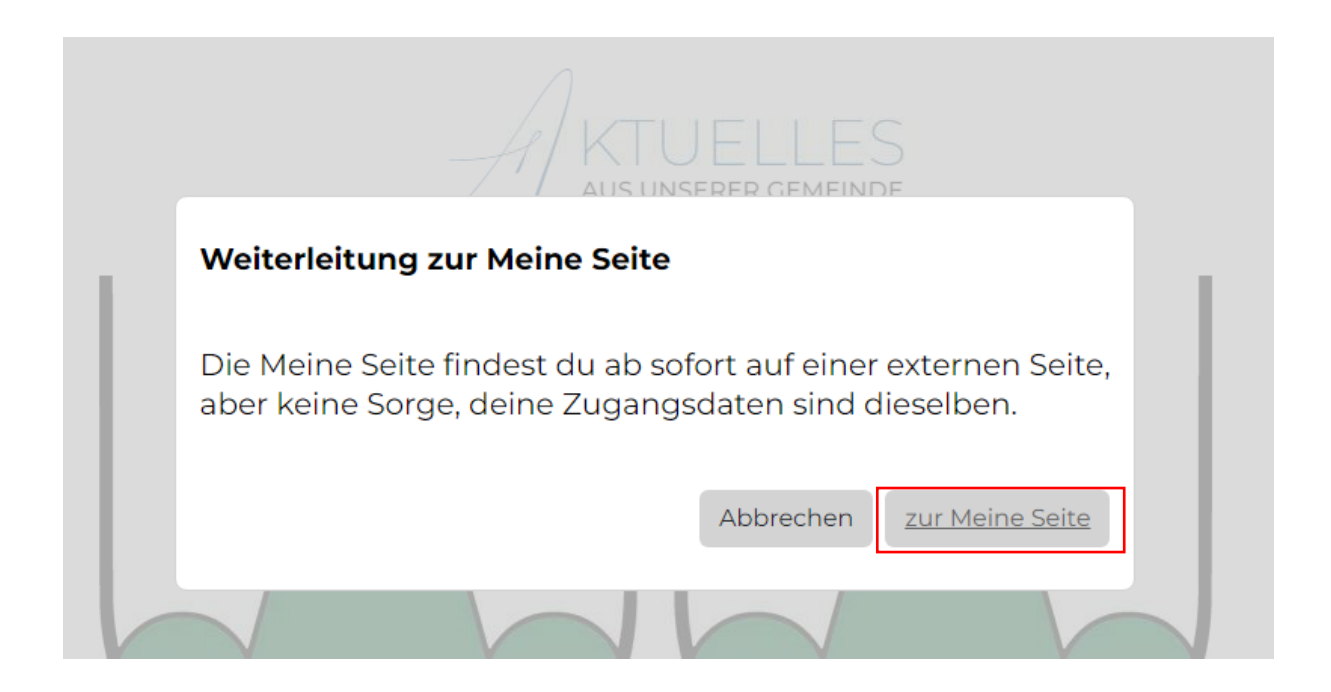

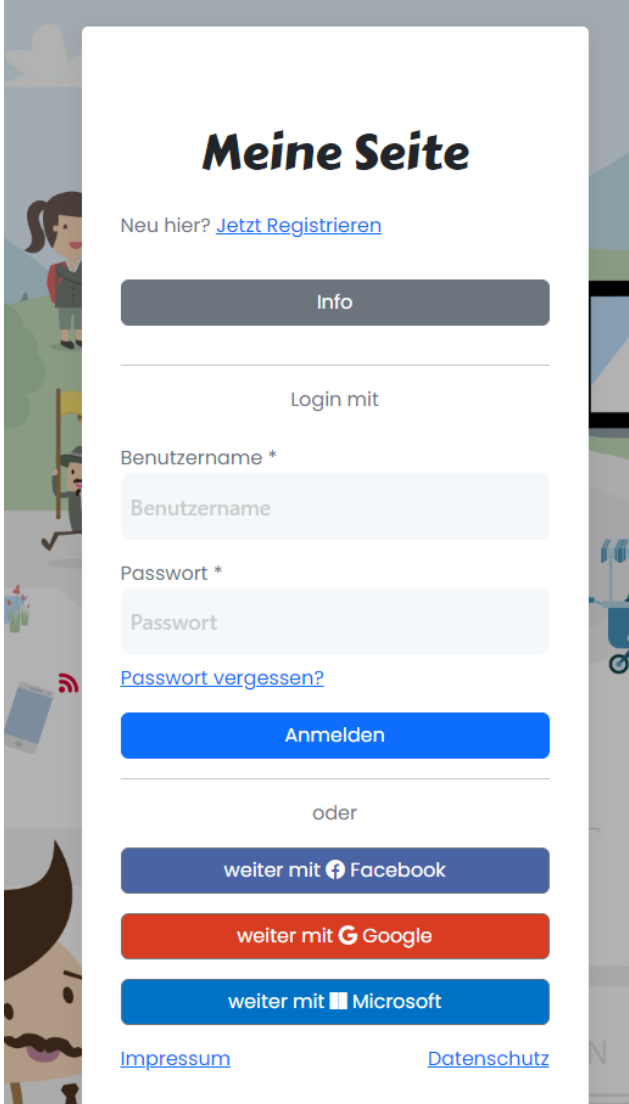

## **Meine Seite**

## Info der Gemeinde

Mit der Meine Seite hast du eine Vielzahl an tollen Möglichkeiten. Welche Möglichkeiten du hast obliegt dabei deiner Gemeinde. Du hast hier die Möglichkeit deinen Betrieb einzutragen, um auf der Regionalen Liste zu erscheinen.

Beachte dabei, dass erstellte Einträge nicht unbedingt sofort auf der Webseite oder in der GEM2GO APP angezeigt werden. Dies hängt vollständig von der Einstellung deiner Gemeinde ab. Das heißt, die Gemeinde bekommt eine Benachrichtigung deines Eintrages und muss dies dann Bestätigen.

Um die Meine Seite nutzen zu können bedarf es einer Registrierung. Registriere dich via Formular oder einem Sozialen Medium.

Viel Spaß in der Meine Seite!

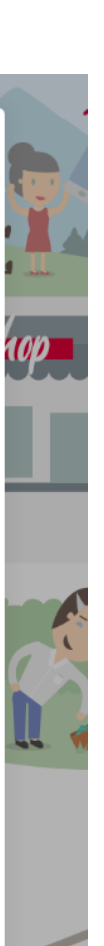

zurück zum Login

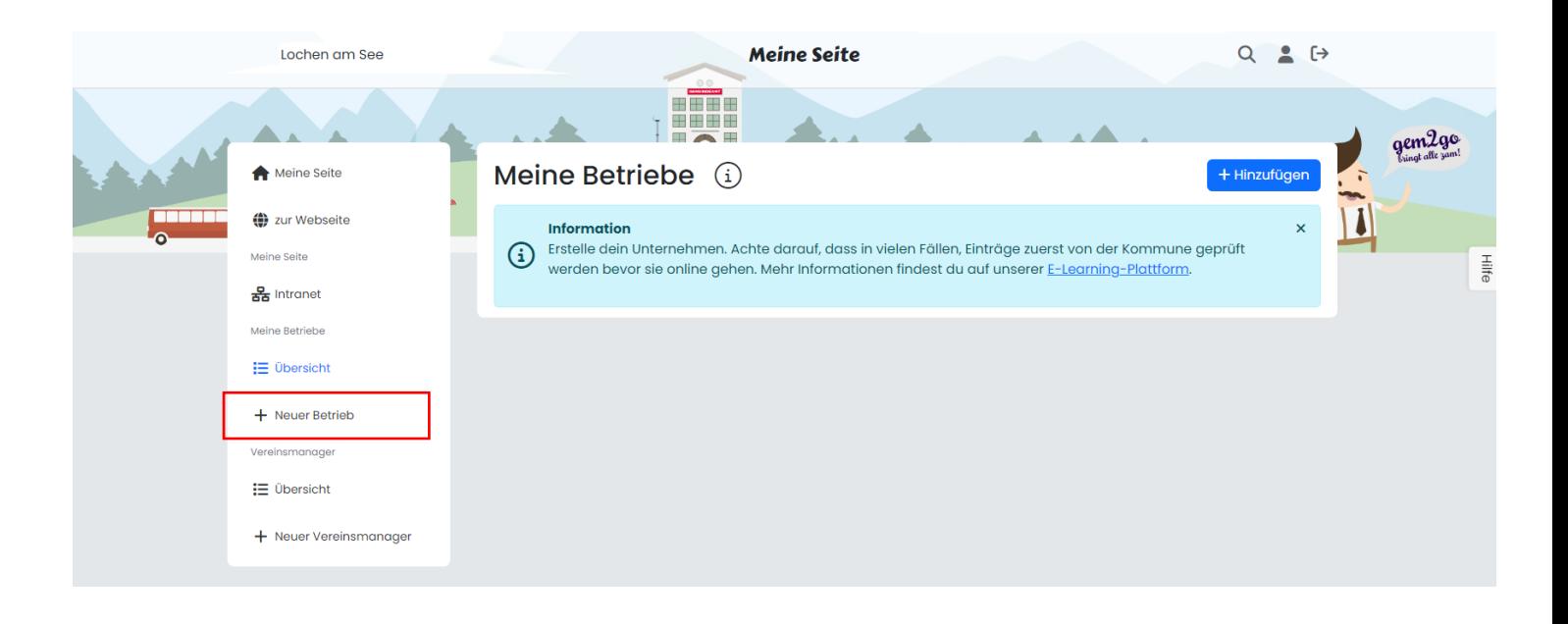

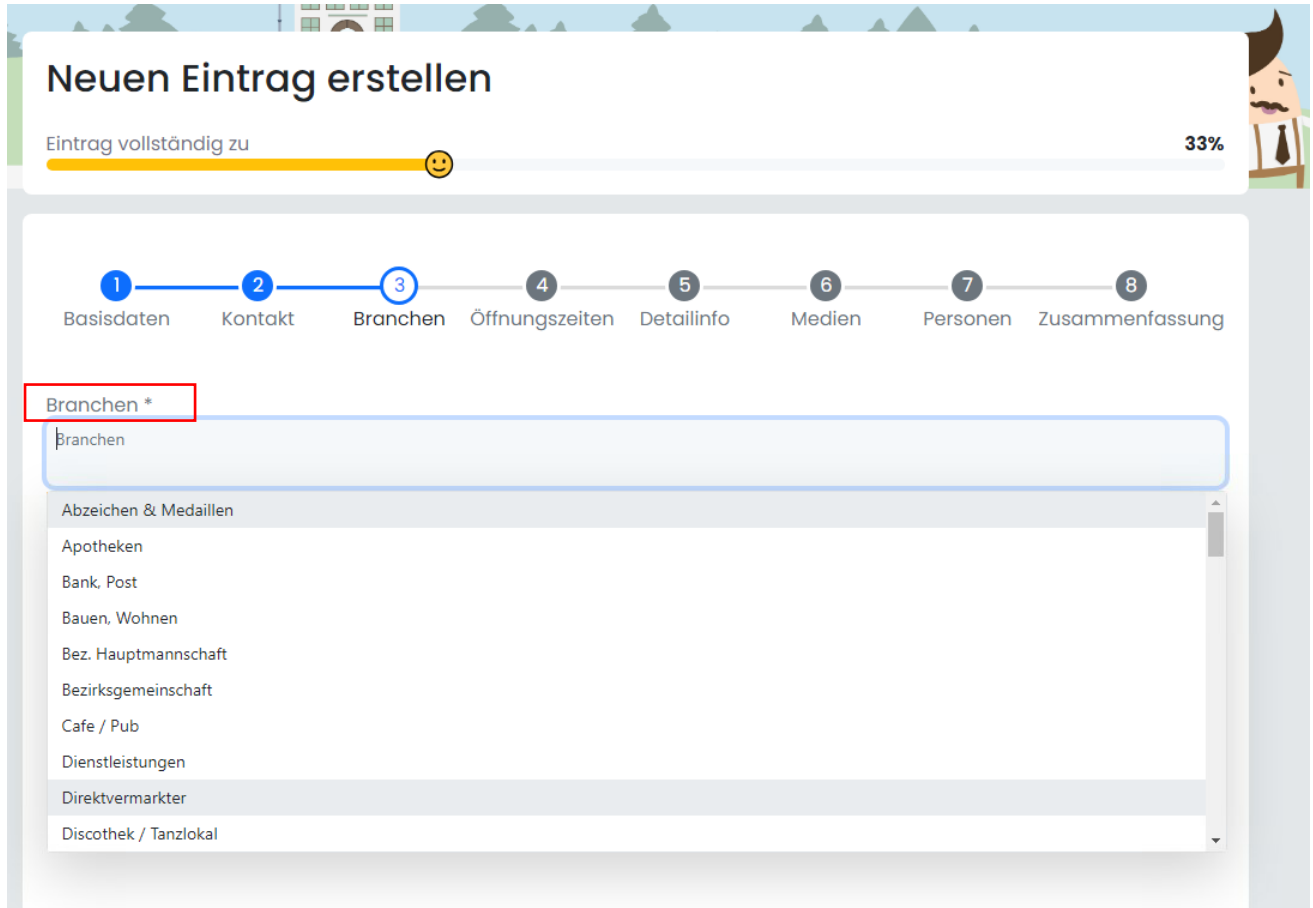

3. Status= wird von der Gemeinde geprüft

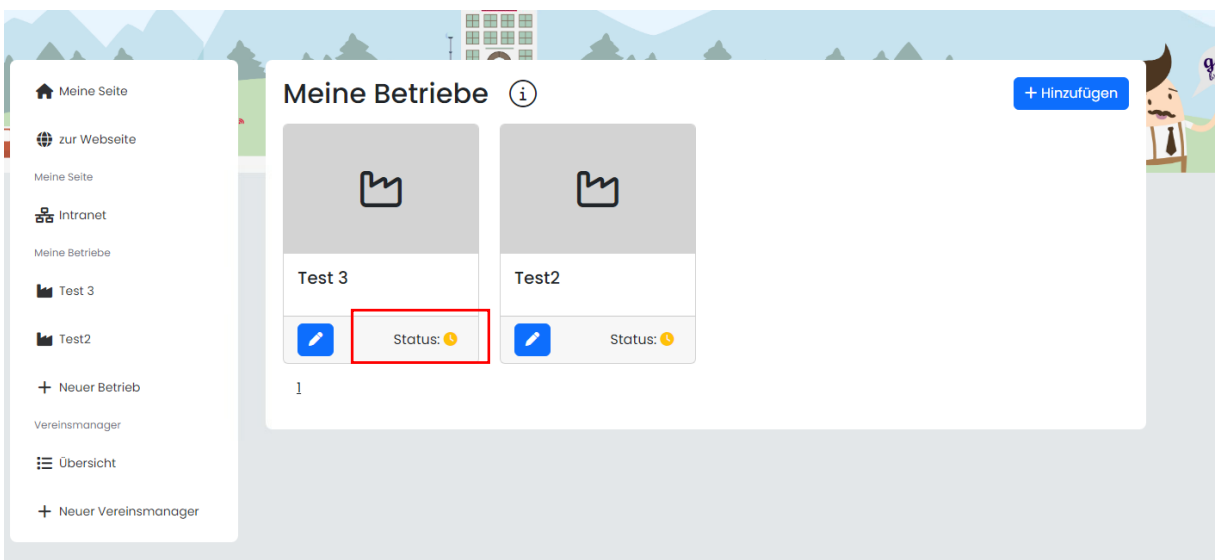

4. Erst wenn ein grünes Hakerl= wurde von Gemeinde genehmigt und man erscheint auf der Liste in der Homepage:

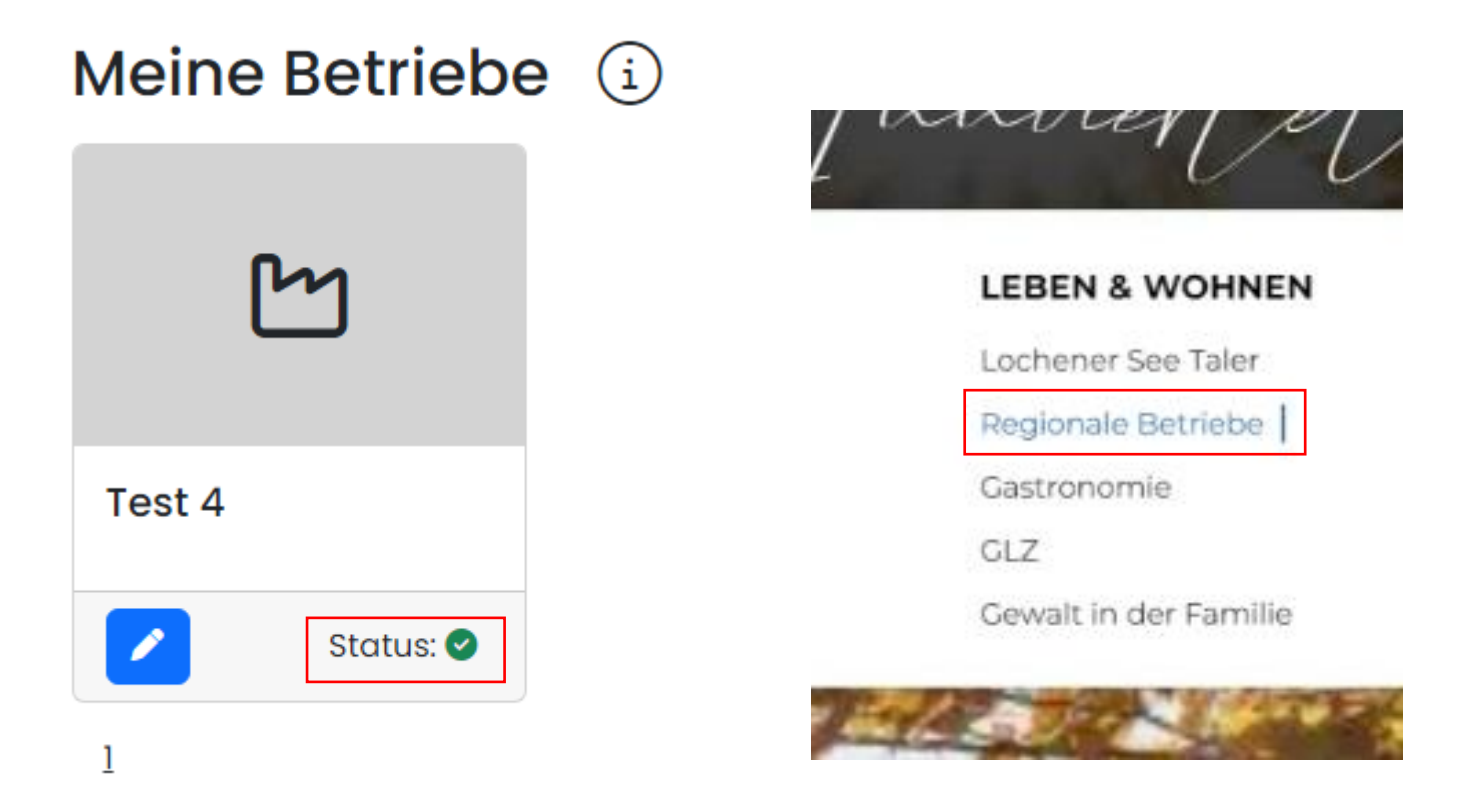